# **How to Join the Common Read!**

We are excited you want to join us! We will have some great discussions and activities on the book!

Click here to watch the tutorial video on how to enroll.

# **Directions**

1. Open Firefox and type the following into your address bar: **[blackboard.starkstate.edu](https://blackboard.starkstate.edu/)** 

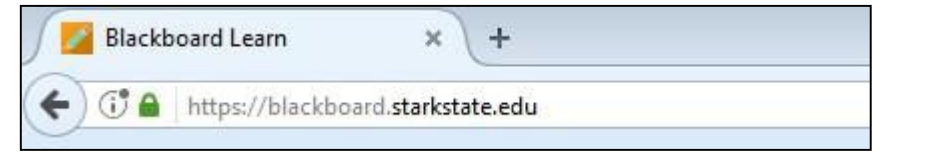

2. Click on the dropdown and click on **Stark State Student Login**

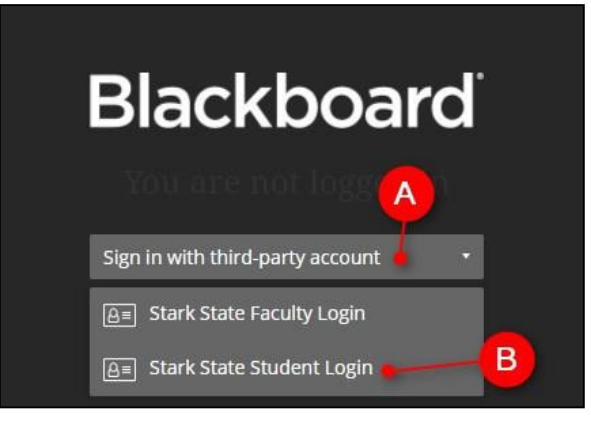

3. Enter your email address and password and click on Sign In.

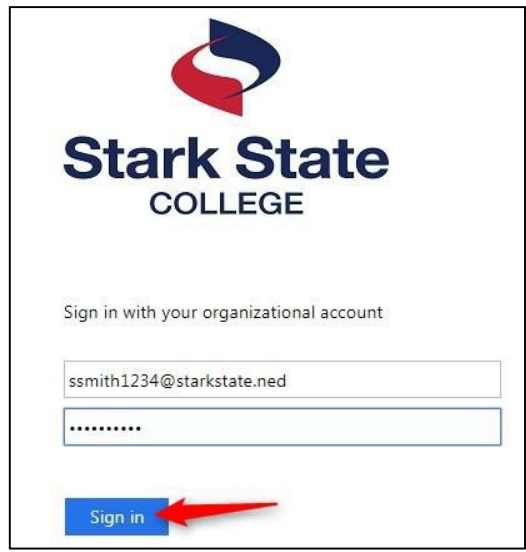

- 4. **Copy** this link: https://blackboard.starkstate.edu/ultra/organization/ 28023\_1
- 5. **Paste** the link in the address bar (where you signed into Blackboard) and hit Enter on your keyboard

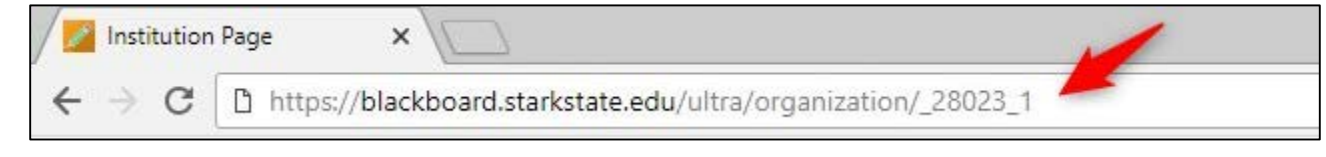

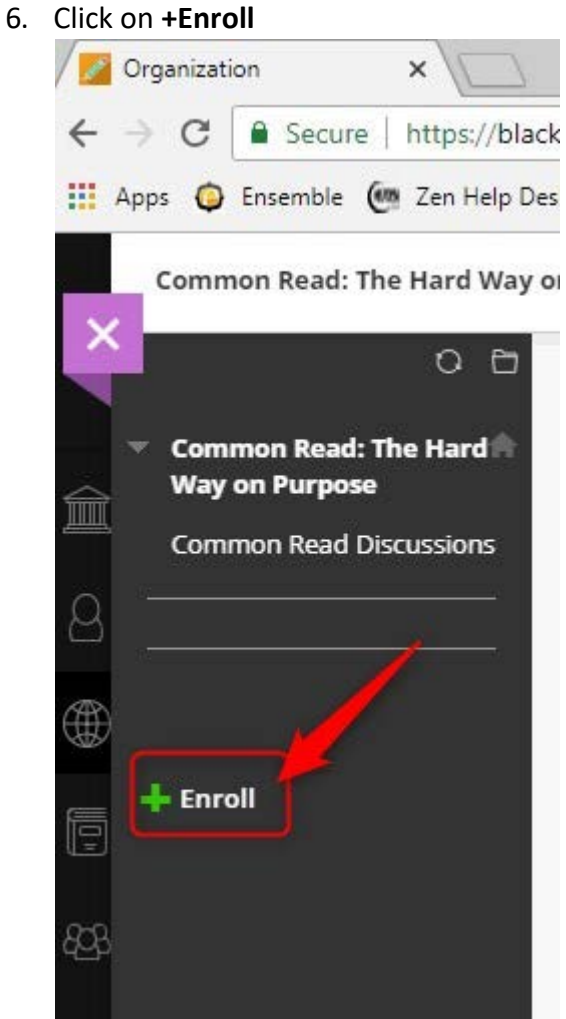

### 7. Click on **Submit**

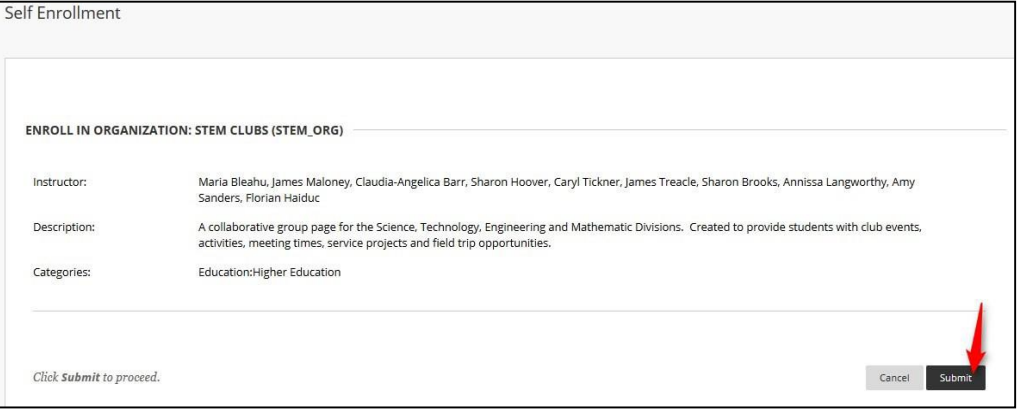

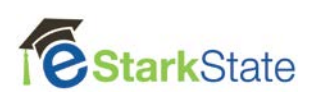

### 8. Click on **OK**

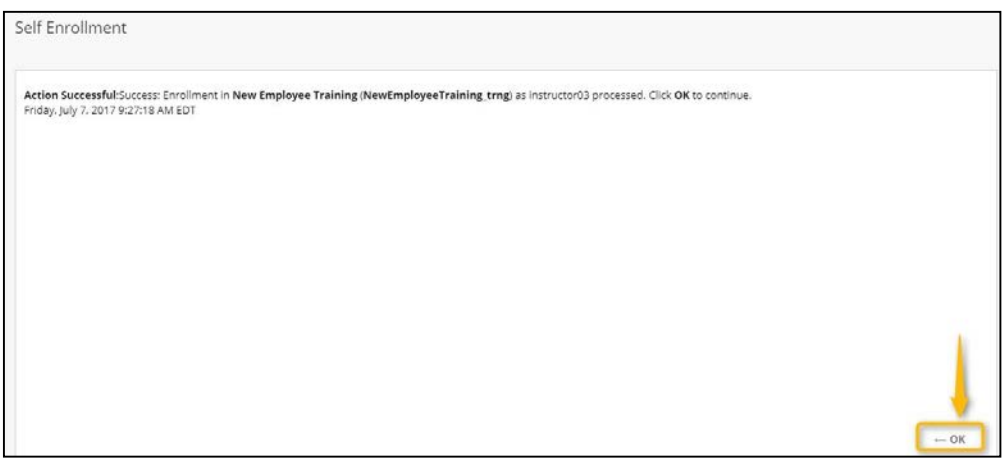

You are now enrolled in the Common Read.

To access it in the future you log into Blackboard and click on Organizations.

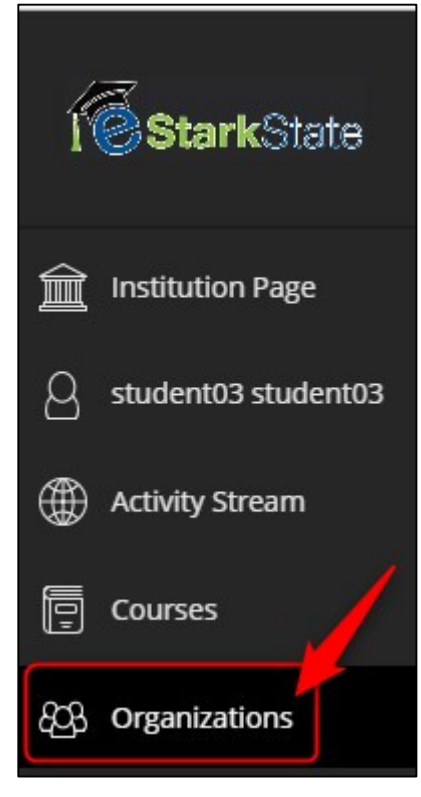

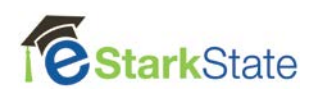